# Create a HotOperations Solution

Last Modified on 01/08/2020 7:34 am EST

# V8.7 and later

#### Overview

HotOperations solutions include additional elements that form the basis of a case management and work optimization application.

#### **TIP**

With your business analyst team, create a high-level model of the case in App Studio. Verify that the high-level model reflects the organization's goals for successfully resolving the case. It is recommended to fine-tune the model in discussions with stakeholders, such as operation managers, department heads, and management.

#### Solution elements

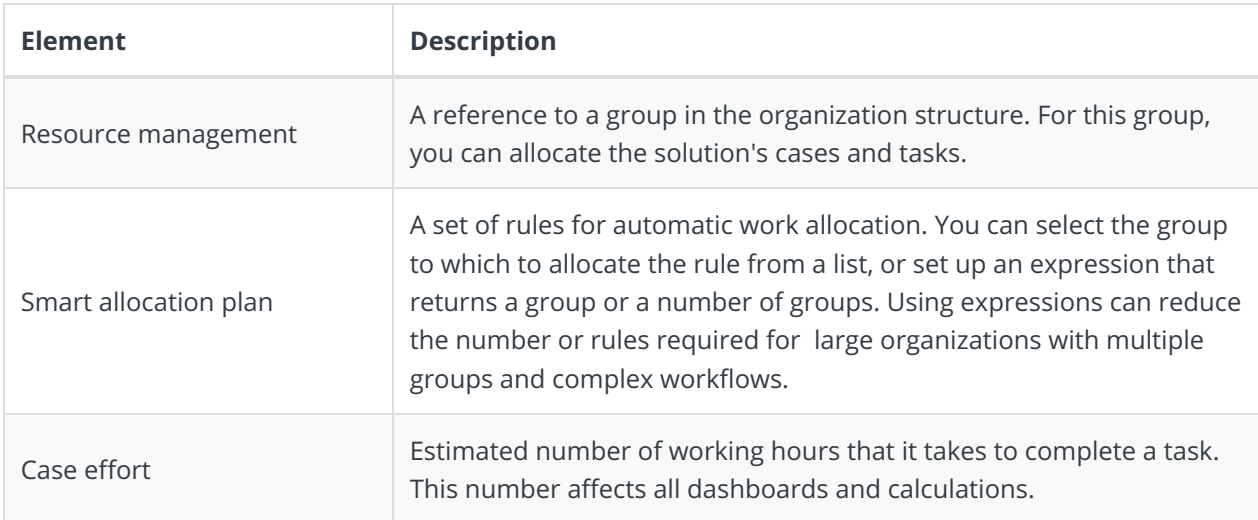

# Solution variables

When you add a master workflow to a HotOperations solution, automatically adds a set of variables that are necessary for the solution to run successfully. The variables are added to the workflow as local variables, unless they are already defined as global variables.

#### **NOTE**

You must check out the master workflow for the operation to succeed. Do not delete these variables.

You can update their values as needed.

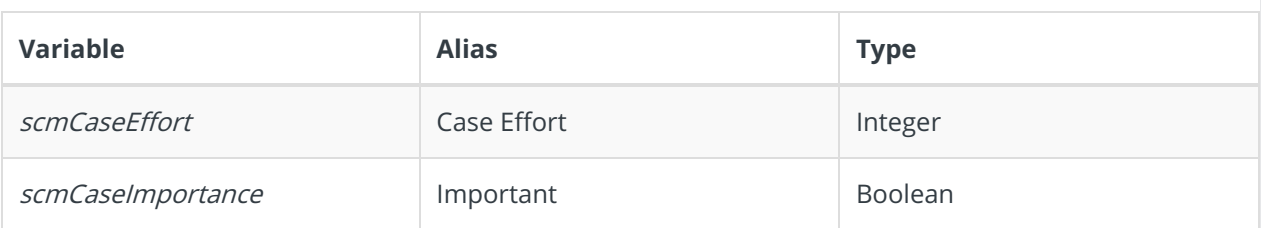

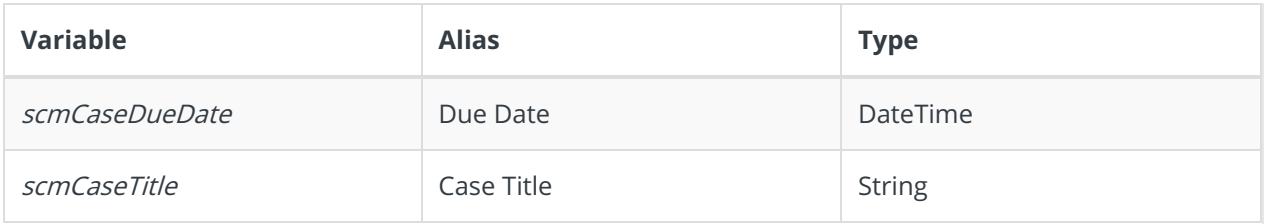

#### Allocation plan execution

Cases can be manually or automatically allocated to groups.

#### Automatic allocation

The Smart Allocation plan is executed when:

- The master workflow is created.
- A workflow variable included in the allocation plan changes during the execution of the master workflow.
- You reallocated a case using a Built-in Command activity.

#### Manual allocation

The Hot Operations Manager can manually allocate cases.

## Create a solution

1. In the Administration site, right-click **Solutions**, and then select **Create New Solution**.

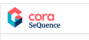

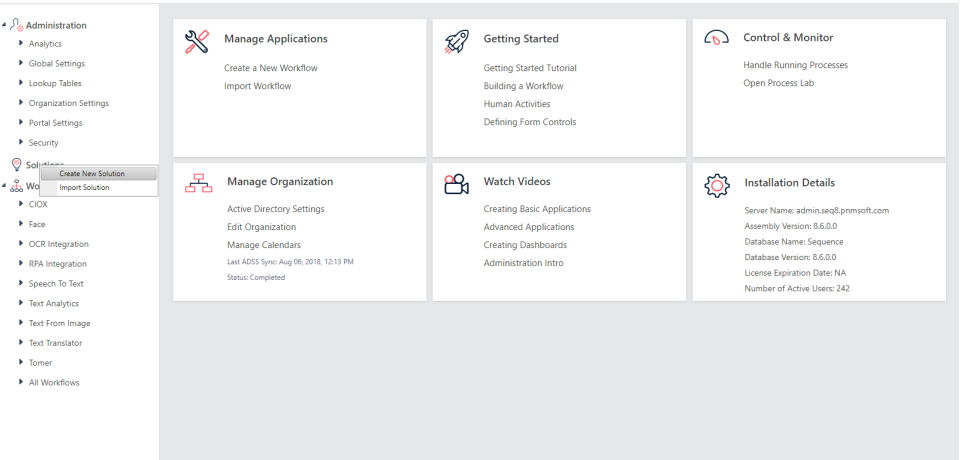

2. Select **HotOperations Solution**, type a name for the solution, and click **Create**.

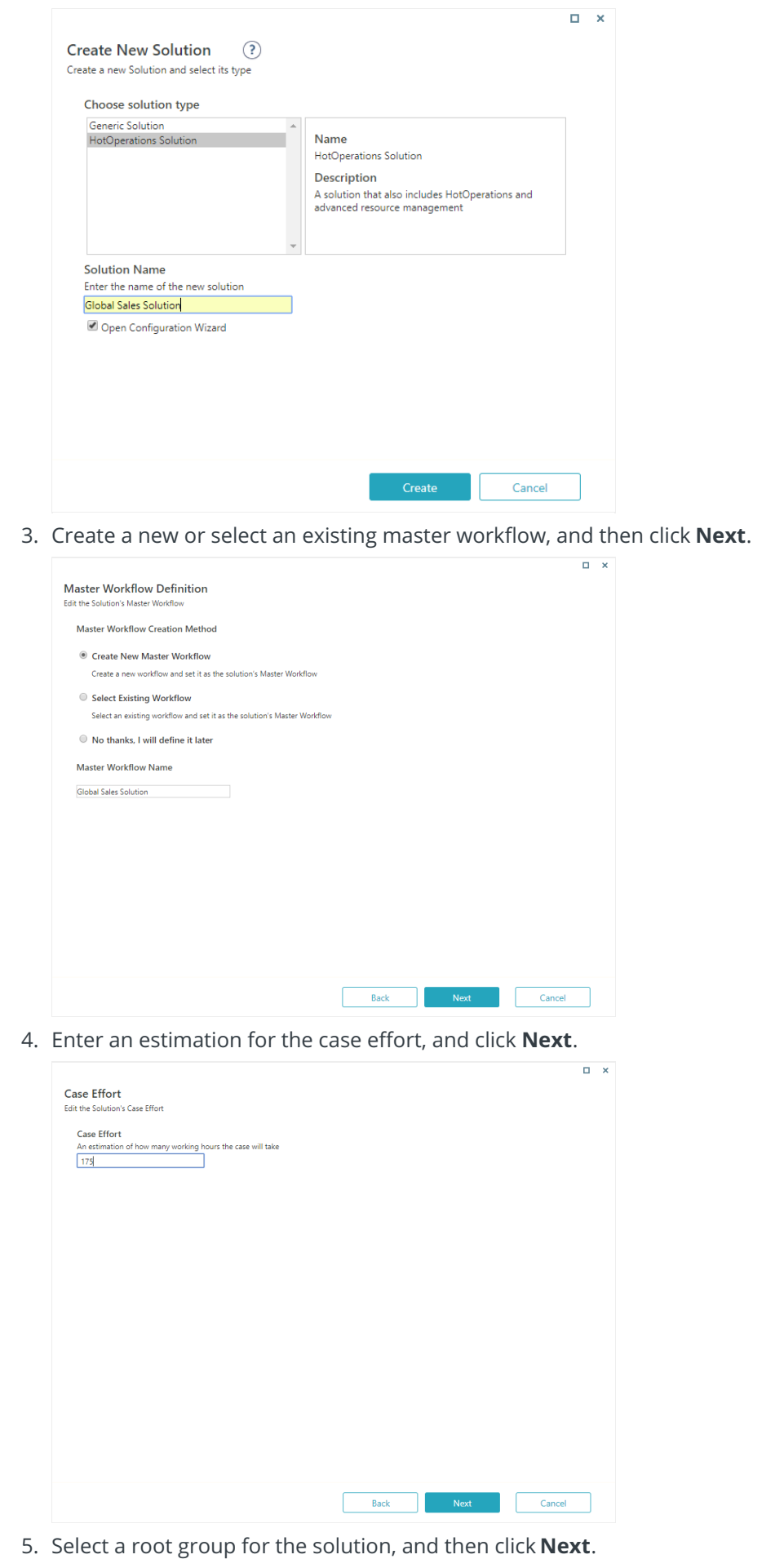

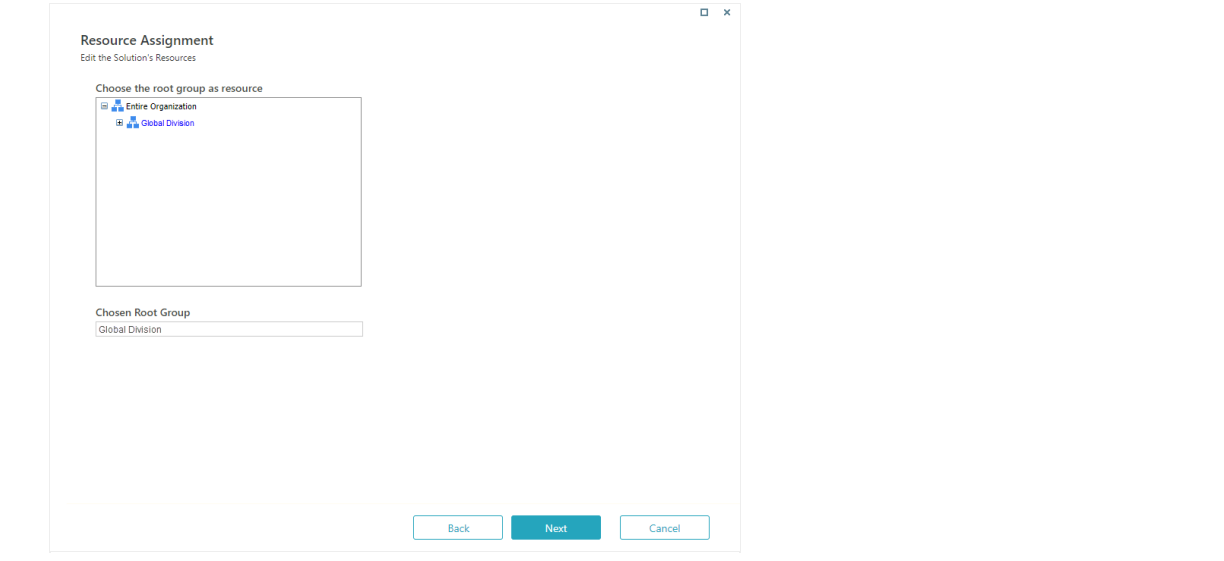

6. (Optional) Create rules for case allocation.

a. To allocate the rule to a group, select the group from a list, or click**Use Expression** to set up an expression.

The expression should return a group ID or a collection of group IDs.

b. To ensure that your expressions are valid, in the Expression Wizard, click**Validate**.

## **IMPORTANT**

When setting up the expression, use Int32 format or use the Convert function to convert your expression into Int32 format. When you **save** the allocation rule, the system checks if the expression returns Int32 values. If the expression is not in Int32 format, you will not be able to complete the allocation plan.

## **NOTE**

If you do not set up an allocation plan, the tasks go to the unallocated tasks list, and the Operations Manager needs to manually allocate them.

7. To stop the allocation execution after the first successful allocation match, select**Stop plan execution when allocation successful**.

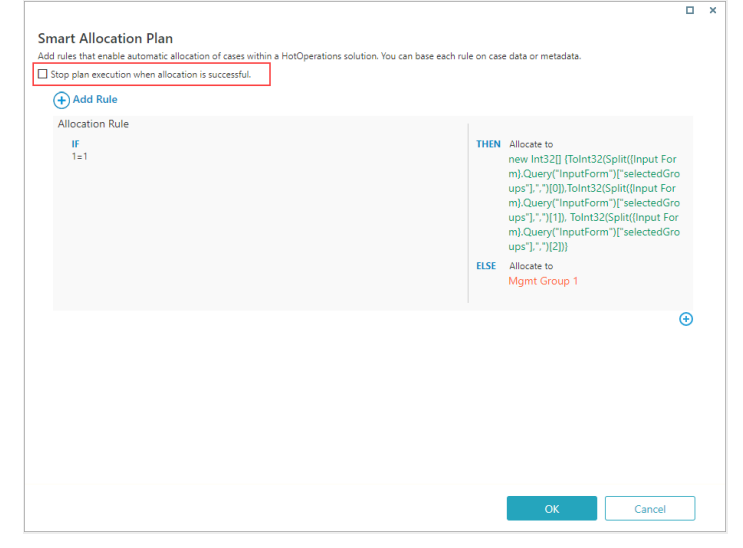

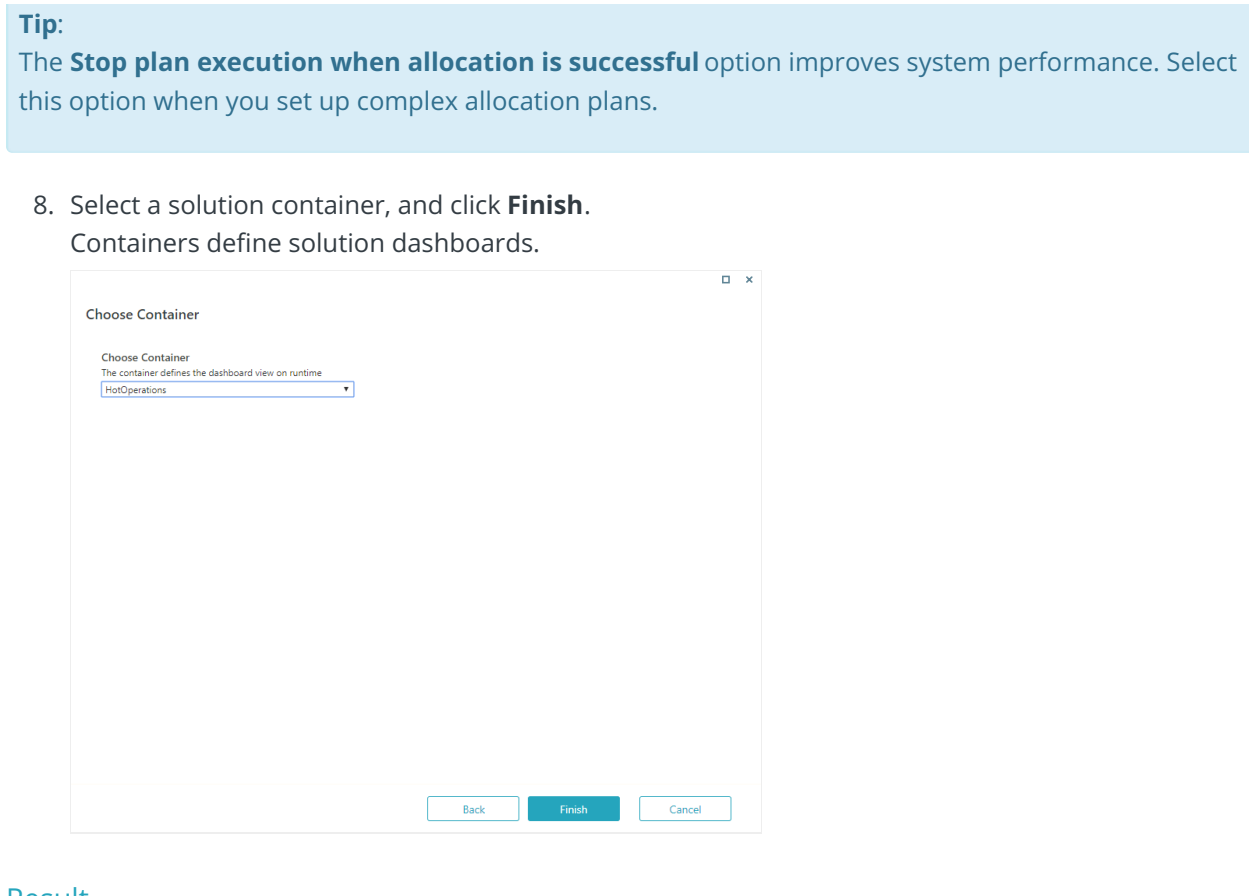

#### Result

The new solution is added to the **Solutions** list.

#### Validate your solution

You can validate the HotOperations solution to make sure that it does not include errors, warnings, or missing information. Validating a solution is not mandatory, but it is recommended as part of the implementation of the solution.

1. Under Solution Common Tasks, **Validate Solution**.

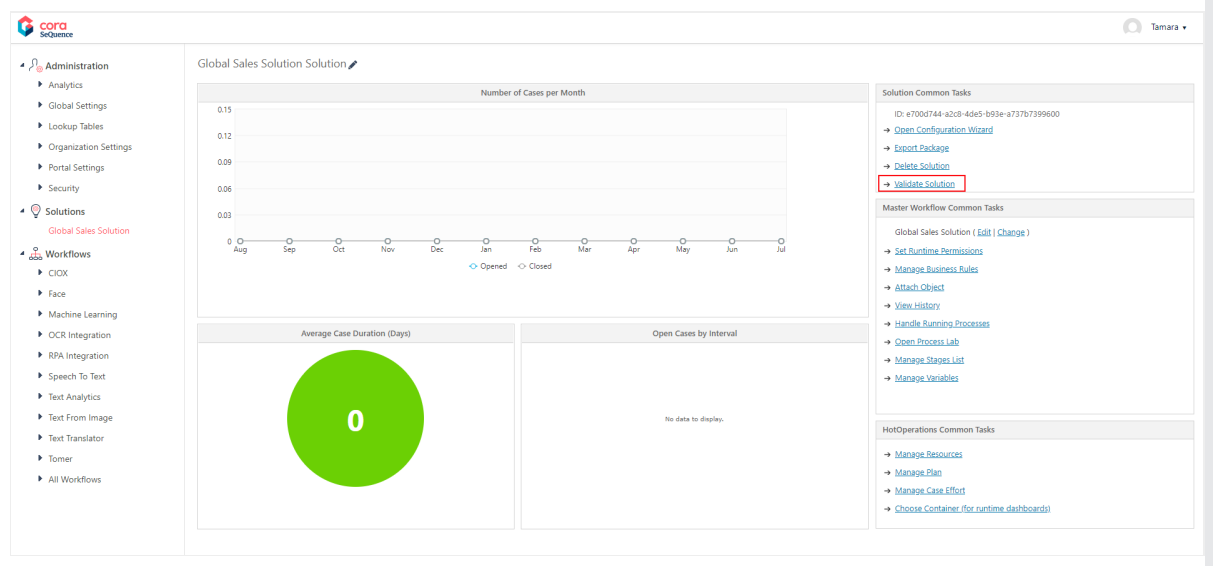

o If there are issues, the system displays a list of the issues.

Customer Service Validation Results

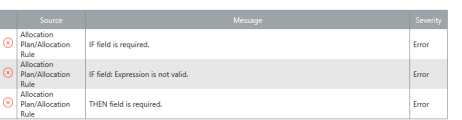

o If there are no issues, a success message appears.

#### Select a search provider

To enable case search for the solution, you need to map it with the respective search provider (available from version 9.2).

 $\overline{a}$  x

For more details, see the the Select a search provider section in this article.

## V8.6 and earlier

#### Overview

HotOperations solutions include additional elements that form the basis of a case management and work optimization application.

#### **Tip**:

With your business analyst team, create a high-level model of the case in App Studio. Verify that the high-level model reflects the organization's goals for successfully resolving the case. It is recommended to fine-tune the model in discussions with stakeholders, such as operation managers, department heads, and management.

## Solution Elements

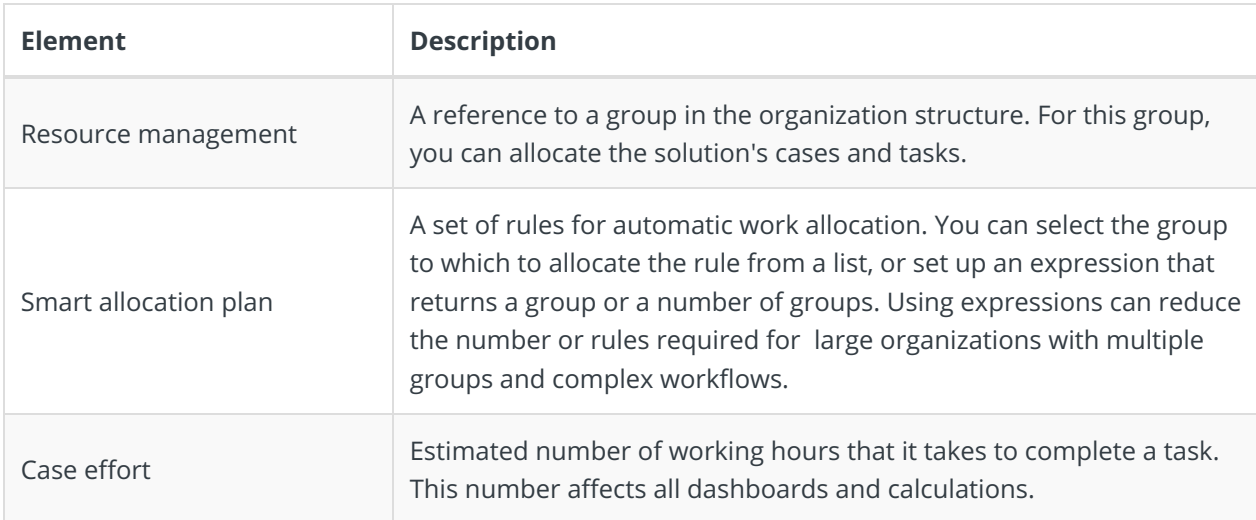

#### Solution Variables

When you add a master workflow to a HotOperations solution, automatically adds a set of variables that are necessary for the solution to run successfully. The variables are added to the workflow as local variables, unless they are already defined as global variables.

#### **Note**:

You must check out the master workflow for the operation to succeed. Do not delete these variables.

You can update their values as needed.

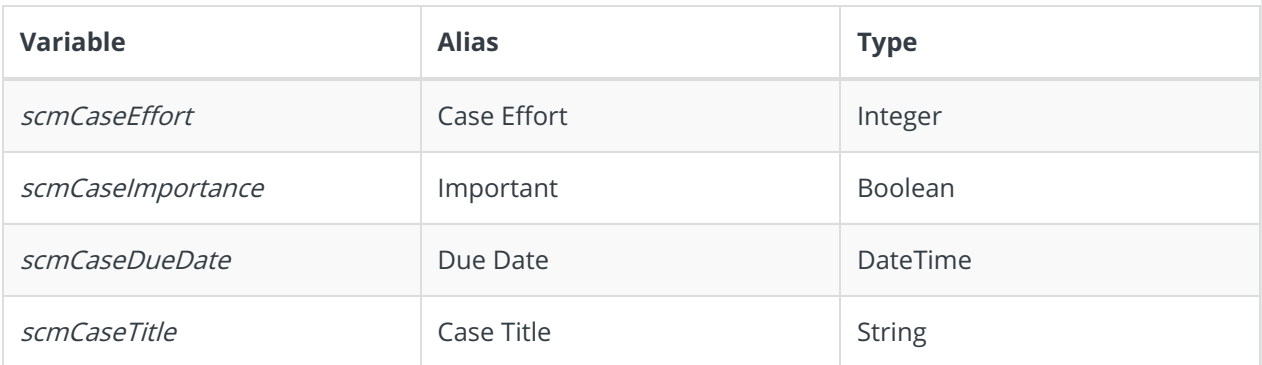

#### Solution Wizard

1. In the Administration site, right-click **Solutions**, and then select **Create New Solution**.

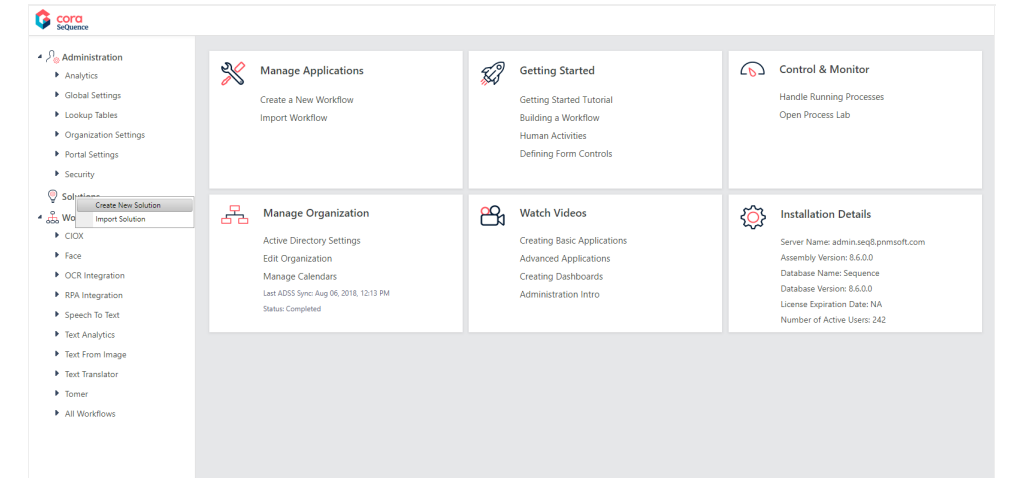

2. Select **HotOperations Solution**, type a name for the solution, and click **Create**.

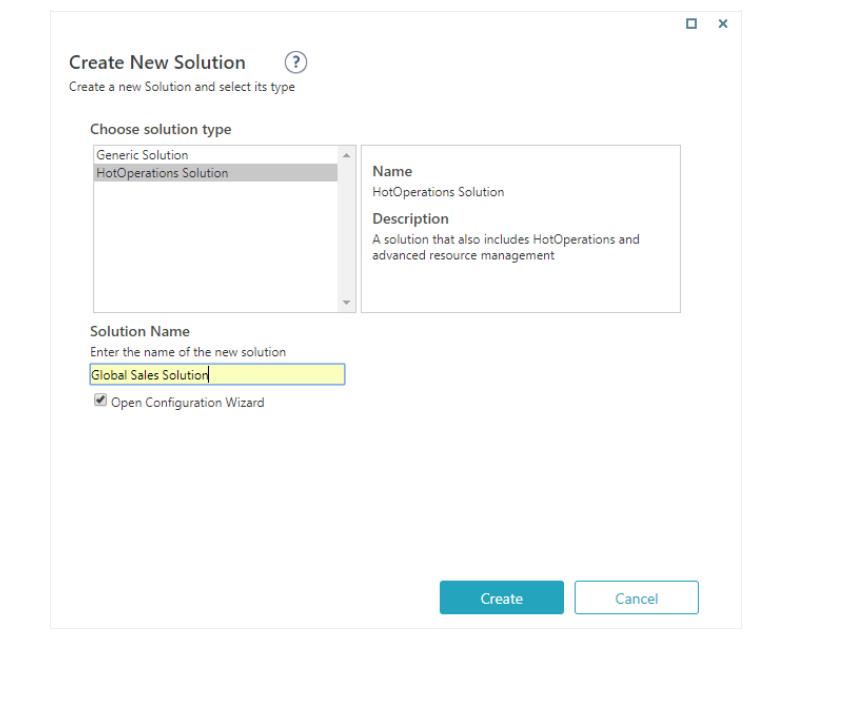

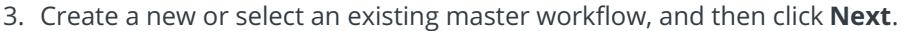

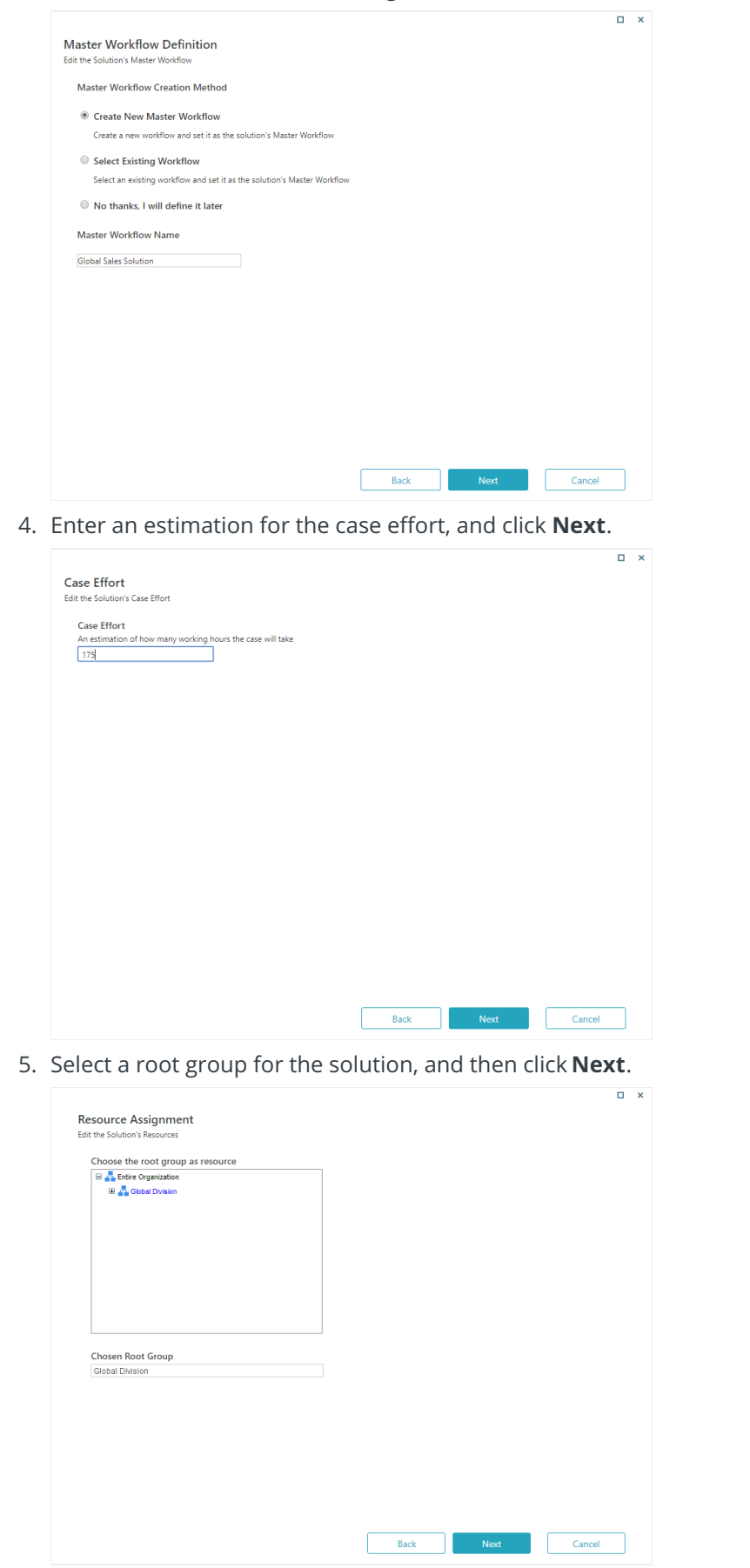

6. (Optional) Create rules for case allocation. To allocate the rule to a group, select the group from a list, or click**Use Expression** to set up an

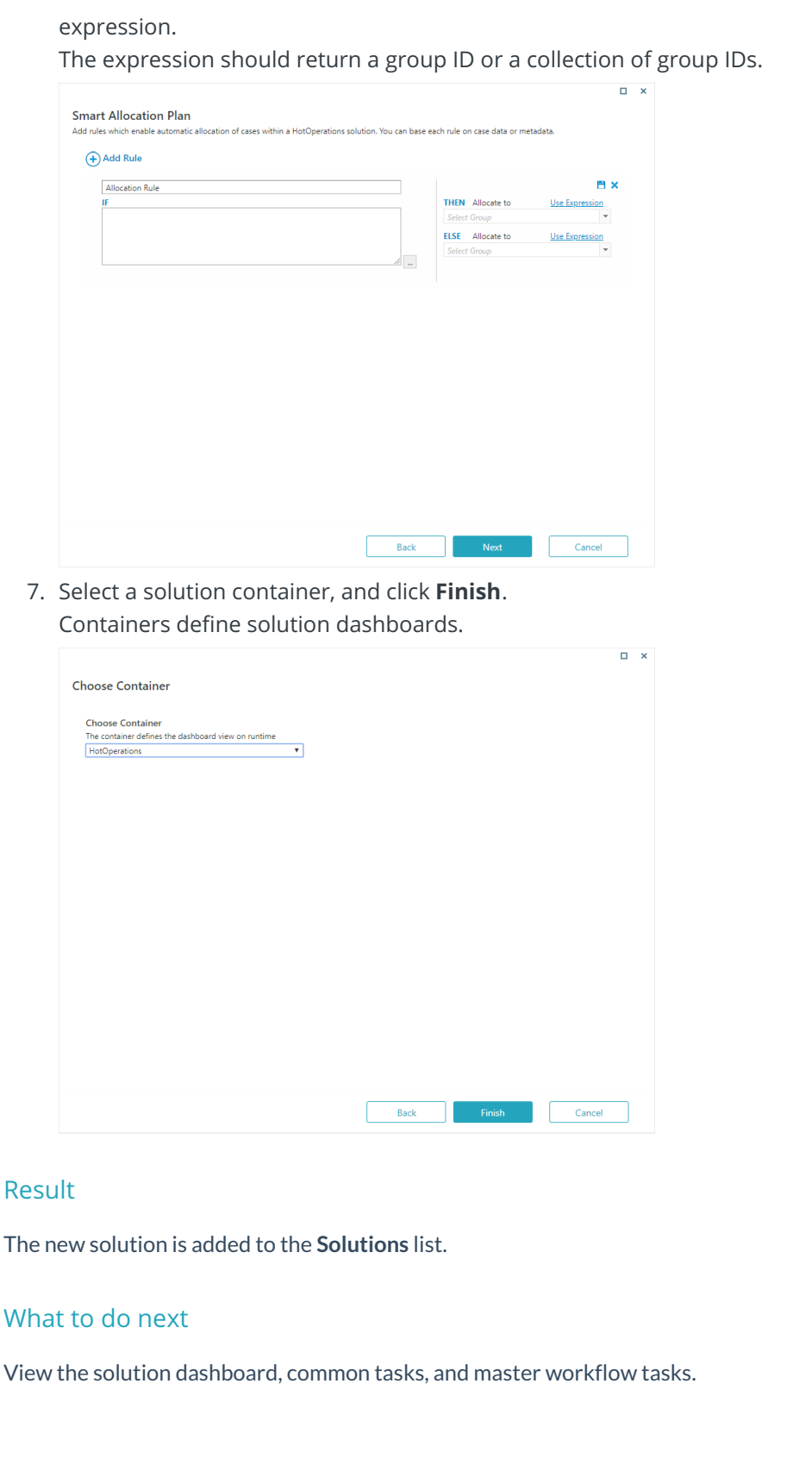